## Teaching London Computing

#### **A Level Computer Science**

## **Programming GUI in Python**

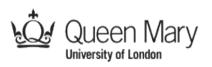

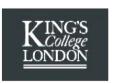

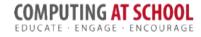

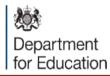

MAYOR OF LONDON

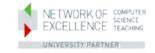

### **How the Session Works**

#### **Outline**

- Practical on arrival
- Talk 1
  - Reflect on practical
  - Clarify concepts
- Practical exercises at your own pace
- Talk 2:
  - Further concepts
  - Overall reflection
- Continue practical exercises at home

#### **Getting Started**

- Log-on
- Find portable Python on L:\
  drive
- Start IDLE
- Find resources on teachinglondoncomputing.org
  - Exercise sheet (and notes) –
     START NOW
  - Example programs
  - Slides

## First Program – Click the Button

- Code provided but not yet explained
- Use 'pattern matching' (i.e. intelligent guessing) to modify it

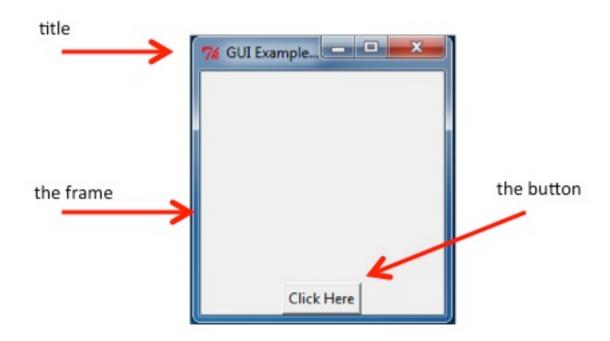

### **Outline**

- A first program
- Concepts in Graphical User Interface
  - Components / widgets and attributes
  - Events / actions
  - Layout
- Practical examples
- Challenges of GUI programming
  - Choosing a GUI library
  - Using Object-Oriented programming

## **Key Concepts**

Explained Using the Button Example

## **Key Concepts**

- A widget / component
  - E.g. a button, a frame
  - Attributes e.g. the button text
- Actions
  - E.g. what happens when you press the button
- Layout
  - Positioning widgets

## **Appinventor**

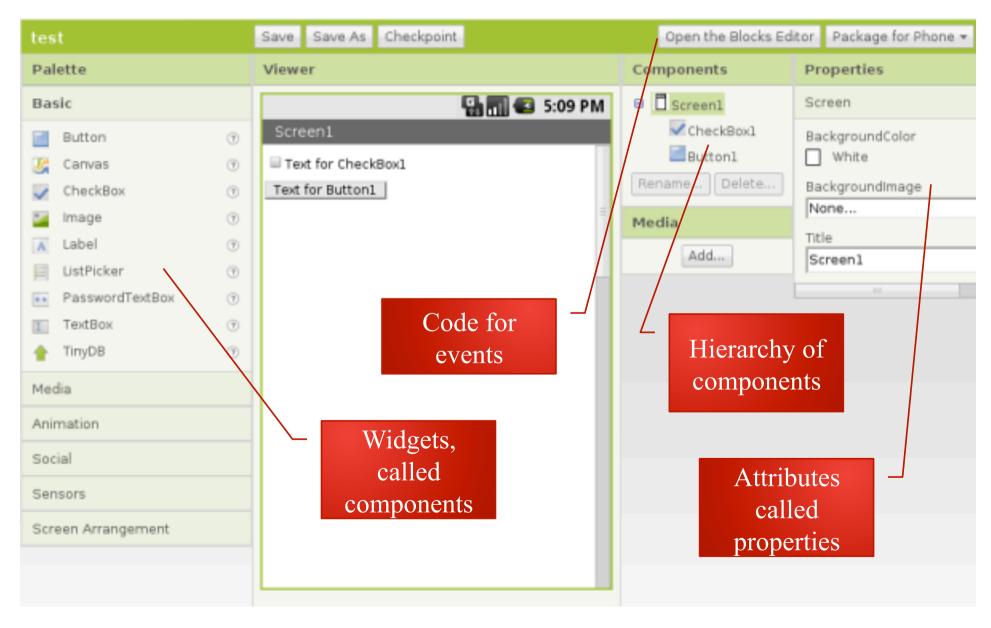

## Widgets

- A GUI is made up from widgets
- A widget is created
- Widget has attributes
- One widget may contain another:
  - Frame contains the button

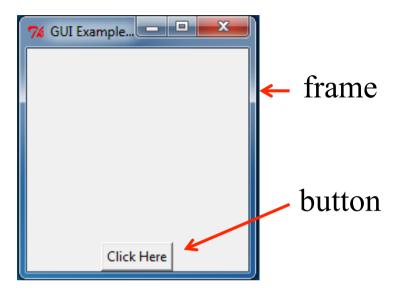

## **Create a Widget**

- Constructor
  - Name same as widget
  - Hierarchy of widget
  - Optional arguments

```
# Create a main frame with
# -a title
# -size 200 by 200 pixels
app = Tk()
app.title("GUI Example 1")
app.geometry('200x200')
```

# Create the button
# - with suitable text
# - a command to call when the button is pressed
button1 = Button(app, text="Click Here", command=clicked)

## **Widgets have Attributes**

- E.g. a name, size
- Any property of the widget that makes it specific

Attributes set by constructor (note use of keyword arguments)

```
# Create a main frame with
# - a title
# - size 200 by 200 pixels
app = Tk()
app.title("GUI Example 1")
app.geometry('200x200')
```

Methods to set attributes

```
# Create the button
# - with suitable text
# - a command to call when the button is pressed
button1 = Button(app, text="Click Here", command=clicked)
```

#### **How to Set / Get an Attribute**

- Method 1 (setting):
  - Set value with the constructor
- Method 2 (setting and getting):
  - Widget is a dictionary

```
# Change button text
mText = button1['text']
button1['text'] = mText.upper()
```

- Method 3 (sometimes)
  - Call a suitable method

#### **Handle an Event**

```
# This method is called when the button is pressed
def clicked():
    print("Clicked")

# Create the button with
# -a command to call when the button is pressed
button1 = Button(app, text="Click Here", command=clicked)
```

- Events
  - Button, mouse click, key press
- Action
  - Event 'bound' to function

Name of a Method

## **Layout the Widget**

# Make the button visible at the bottom of the frame button1.pack(side='bottom')

- Where does the widget go?
  - Hierarchy
  - Top-level window
- Layout manager
  - Several available
  - Problem of resizing
- The 'pack' layout manager is simplest
- Widget is not visible until packed

## A Minimal Application

```
Import the Tkinter package
     Note in Python 3 it is all lowercase
from tkinter import *
                                                            import with
# Create a main frame
                                                              prefix
app = Tk()
  Start the application running
                                   Import the Tkinter package
app.mainloop()
                                     Note in Python 3 it is all lowercase
                                import tkinter as tk
                                  Create a main frame
           Loop to
                                app = tk.Tk()
        handle events
                                # Start the application running
                                app.mainloop()
```

## (Some) tkinter Widgets

| Widget      | Use                                          |
|-------------|----------------------------------------------|
| Button      | A button                                     |
| Canvas      | For drawing graphics                         |
| Entry       | Entry a line of text                         |
| Frame       | A rectangular area containing other widgets  |
| Label       | Display a single line of text                |
| Menu        | A set of options shown when on a menu bar    |
| Radiobutton | Select one of a number of choices            |
| Scrollbar   | Horizontal or vertical scrolling of a window |
| Text        | A multi-line text entry                      |
| Toplevel    | A top-level frame                            |

### **Further Practical Exercises**

- See exercise sheet
- A sequence of exercises introduce other widgets and apply the core concepts
- ... probably too many to finish now

You may also need to refer to the notes

# Further Concepts

- Dialog
- Top-level window
- Control variables

## **Dialogs**

- You must respond to a dialog
  - Messages
  - File choosing

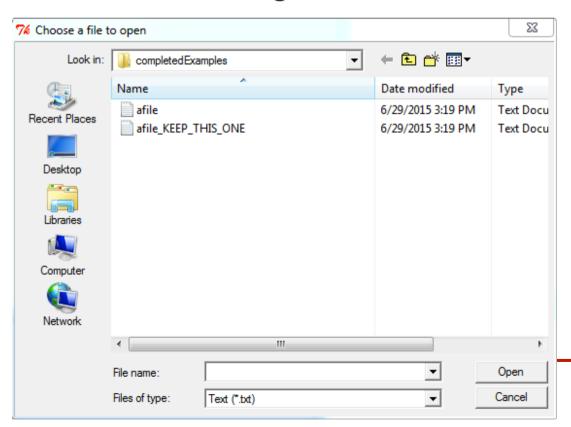

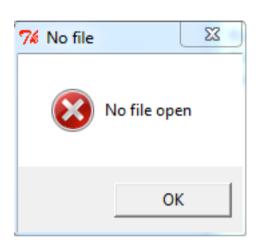

## **Top-Level Windows**

- At least one top-level window
  - Conveniently created using Tk()
  - Like a frame but ...
- Menu bar
- Standard buttons
- Borders

### **Control Variables**

- Variables linking
  - Entry widget to its text
  - Choices in a RadioButton
- These are objects in the framework

# Challenges in GUI

#### **GUI Framework**

- A GUI framework defines a set of widgets
  - Windows has it's own GUI framework
- Python uses a portable GUI framework
  - tkinter, depends on Tk and TCL
  - PyQT, depends on QT
- Tkinter
  - Pro: simple, easy to install
  - Cons: a bit limited; documentation weak
- PyQT: more complex

## Designing a GUI

- What am I trying to do?
- What widgets do I need?
  - Where will they go?
  - How do they behave?

### **The OOP Problem**

- Why OO and GUI
  - Widgets are classes
  - Default behaviour
- GUI programs are often organised using classes

```
#!/usr/bin/env python
import Tkinter as tk
class Application(tk.Frame):
    def init (self, master=None):
        tk.Frame. init (self, master)
        self.grid()
        self.createWidgets()
    def createWidgets(self):
        self.quitButton = tk.Button(self, text='Quit',
            command=self.quit)
        self.quitButton.grid()
app = Application()
app.master.title('Sample application')
                                          10
app.mainloop()
```

• Practical Problem: most examples use OOP

## Summary

- Core concepts common to all framework
- **Understand** principles
- Learn about available widgets
- Look up attributes and methods
- After programming ... interface design